# HP GlancePlus

For the IBM AIX Operating System

Software Version: 5.00

# Installation Guide

Manufacturing Part Number: B3693-90004 Document Release Date: August 2009 Software Release Date: August 2009

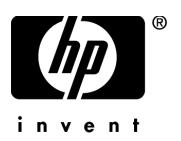

## Legal Notices

#### **Warranty**

The only warranties for HP products and services are set forth in the express warranty statements accompanying such products and services. Nothing herein should be construed as constituting an additional warranty. HP shall not be liable for technical or editorial errors or omissions contained herein.

The information contained herein is subject to change without notice.

#### Restricted Rights Legend

Confidential computer software. Valid license from HP required for possession, use or copying. Consistent with FAR 12.211 and 12.212, Commercial Computer Software, Computer Software Documentation, and Technical Data for Commercial Items are licensed to the U.S. Government under vendor's standard commercial license.

#### Copyright Notices

Hewlett-Packard Company Confidential © Copyright 1983-2009 Hewlett-Packard Development Company, L.P.

#### Trademark Notices

UNIX® is a registered trademark of The Open Group.

Adobe® and Acrobat® are trademarks of Adobe Systems Incorporated.

Motif® is a registered trademark of the Open Software Foundation in the U.S. and other countries.

## Documentation Updates

The title page of this document contains the following identifying information:

- Software Version number, which indicates the software version.
- Document Release Date, which changes each time the document is updated.
- Software Release Date, which indicates the release date of this version of the software.

To check for recent updates or to verify that you are using the most recent edition of a document, go to:

#### **http://h20230.www2.hp.com/selfsolve/manuals**

This site requires that you register for an HP Passport and sign in. To register for an HP Passport ID, go to:

#### **http://h20229.www2.hp.com/passport-registration.html**

Or click the **New users - please register** link on the HP Passport login page.

You will also receive updated or new editions if you subscribe to the appropriate product support service. Contact your HP sales representative for details.

## Support

Visit the HP Software Support web site at:

#### **www.hp.com/go/hpsoftwaresupport**

This web site provides contact information and details about the products, services, and support that HP Software offers.

HP Software online support provides customer self-solve capabilities. It provides a fast and efficient way to access interactive technical support tools needed to manage your business. As a valued support customer, you can benefit by using the support web site to:

- Search for knowledge documents of interest
- Submit and track support cases and enhancement requests
- Download software patches
- Manage support contracts
- Look up HP support contacts
- Review information about available services
- Enter into discussions with other software customers
- Research and register for software training

Most of the support areas require that you register as an HP Passport user and sign in. Many also require a support contract. To register for an HP Passport ID, go to:

#### **http://h20229.www2.hp.com/passport-registration.html**

To find more information about access levels, go to:

#### **http://h20230.www2.hp.com/new\_access\_levels.jsp**

# **Contents**

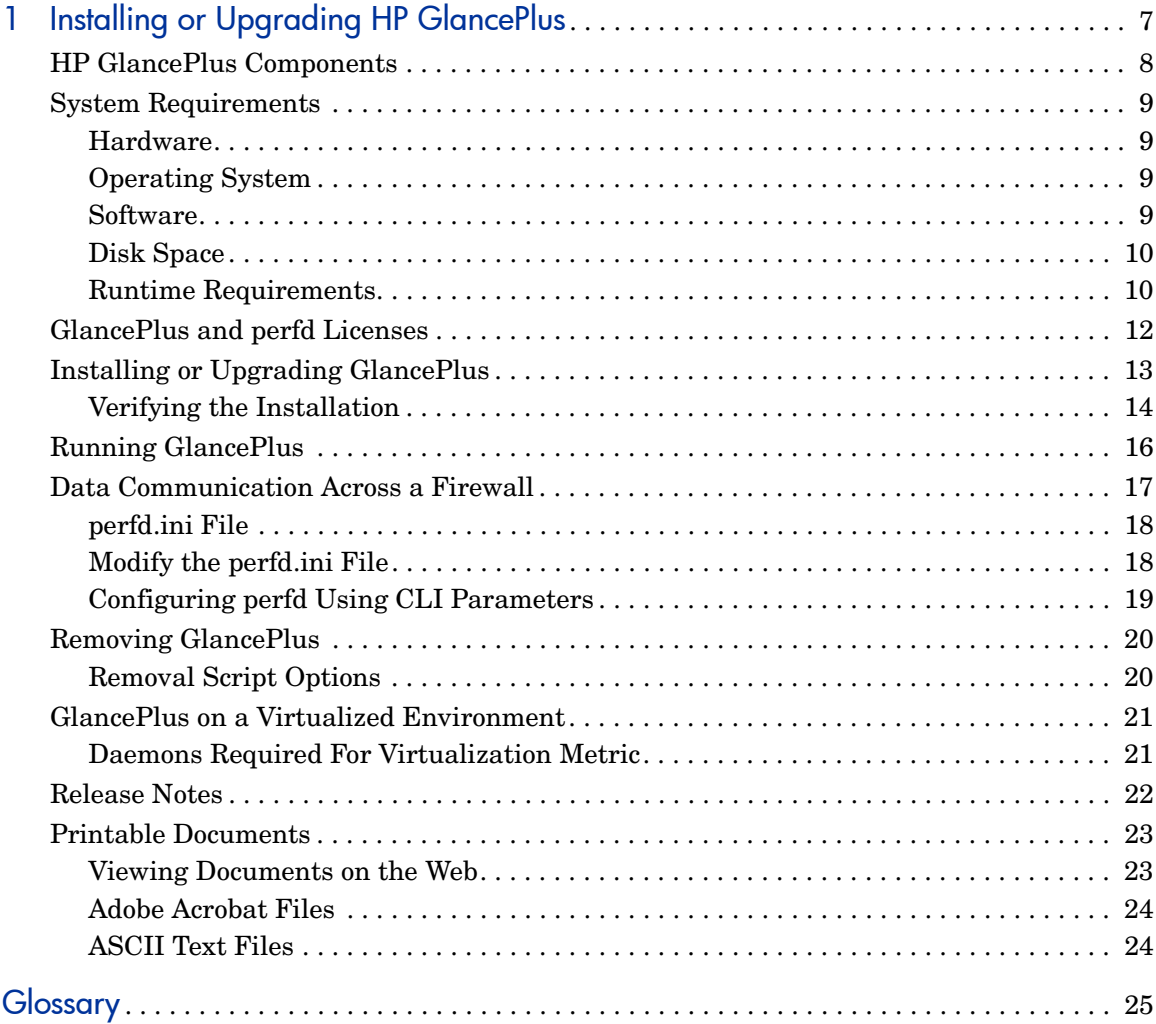

# <span id="page-6-0"></span>1 Installing or Upgrading HP GlancePlus

HP GlancePlus software is a powerful online real-time system performance monitoring and diagnostic tool that displays data directly to a user terminal or a workstation.

The components of HP GlancePlus are:

- xglance: A Motif® interface
- glance: A character mode interface
- perfd: A remote monitoring capability using remote CLIs **cpsh**, **padv** and **mpadv**

GlancePlus supports monitoring of virtualized environments like LPARs. A new class of metrics BYLS is introduced to capture performance and resource data for the LPARs.

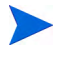

Before using HP GlancePlus, you must review and accept the license terms and conditions detailed in the Readme file available in /*<directory>/ <os>/*README,where *<directory>* is your optical media directory.

# <span id="page-7-0"></span>HP GlancePlus Components

#### xglance

Use xglance, the Motif interface, to :

- View performance through a graphical user interface with multiple window capability
- Use powerful help subsystems including graphics, hyperlinks and On Window and On Item capabilities
- Alert you to potential problems with alarm capabilities
- Monitor your system while you are busy with other applications

#### glance

Use glance, the character mode interface, to:

- Monitor performance over slow data communications links
- Monitor the system remotely
- Monitor the system when an X-display is not available
- Alert you to potential problems with alarm capabilities

#### perfd

Connect to the perfd system metric server to:

- Monitor real time system performance data remotely for one or more systems with CLI clients
- Configure alerts on potential problems in a single remote node or multiple remote nodes, with alarm capabilities
- Share data collection between multiple clients.

# <span id="page-8-0"></span>System Requirements

If you are installing or upgrading HP GlancePlus on a system where HP Performance Agent is already installed, you must upgrade HP Performance Agent to the same release version.

Before installing GlancePlus, be sure your system meets these system requirements.

### <span id="page-8-1"></span>Hardware

- IBM RS/6000 and pSeries systems
- IBM POWER5, POWER6 systems

### <span id="page-8-2"></span>Operating System

- AIX 5L V5.2
- AIX 5L V5.3 ML3 and later
- AIX 6.1 TL2

### <span id="page-8-3"></span>**Software**

- xglance: Additional Software: X11 Revision 6 (X11R6), Motif (TM) Version 2.1
- The libC.a library is required for the HP GlancePlus to function correctly. The library is bundled within the xlC.rte package, which is available from your AIX Operating System optical media.
- The libSpmi.a library is a prerequisite on AIX 5L V5.1 and later for the memory metrics to be calculated correctly. The library is bundled within the perfagent.tools fileset from your AIX OS optical media and is installed in the /usr/lib/ directory.

#### Daemons required for Virtualization metrics

To collect and log cross-partition metrics, either xmservd or xmtopas daemon should be available. xmtopas is a part of perfagent.tools fileset and xmservd is a bundled software of the Performance Toolbox for AIX component which is a licensed software.

### Supported Versions of Virtual I/O (VIO) Server

• Supports VIO Server 1.3, 1.4, 1.5, and 2.1 versions

### <span id="page-9-0"></span>Disk Space

HP GlancePlus installs in the /usr/lpp/perf/ directory and creates its log and status files in the /var/opt/perf/ directory.

- HP GlancePlus requires 5MB of space in /var/opt perf and 5 MB in / tmp directory for installation logs.
- HP Glance Plus and perfd requires 35 MB space in the  $/usr/1pp/perf/$ directory for first-time installation.
- xglance: for first time installation, at least 20 MB in the /usr/lpp directory

### <span id="page-9-1"></span>Runtime Requirements

#### **Terminals**

- xglance: X-workstation display or emulator (not all mouse functions are supported by every X server emulator)
- glance: any terminal that is supported by the curses library

#### Runtime Memory

- xglance: approximately 20 MB of virtual memory
- glance: approximately 10 MB of virtual memory
- perfd: approximately 10 MB of virtual memory

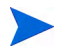

GlancePlus supports only http data communication on AIX 6.1 TL2 version for 64-bit platforms.

# <span id="page-11-0"></span>GlancePlus and perfd Licenses

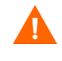

In order to run GlancePlus with HP Performance Agent, you must upgrade both products to the same release version.

To enable a client to use perfd CLI clients such as **cpsh**, **padv**, and **mpadv**, the target node must have a perfd licence. The perfd license is included with the GlancePlus license. The GlancePlus license (gkey) and perfd license (pkey) are installed in the /var/opt/perf directory.

On trial versions of GlancePlus, the trial period for the GlancePlus license starts the first time GlancePlus is used. However, the trial period for the perfd license starts at the instance when the first connect request is made by a client node.

# <span id="page-12-0"></span>Installing or Upgrading GlancePlus

To install GlancePlus and update all files from the GlancePlus source media, follow these steps:

GlancePlus is on DVD-ROM installation media. If you have previously installed GlancePlus or HP Performance Agent on the system, stop performance tool processes that may be running.

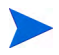

To run GlancePlus with HP Performance Agent, you must upgrade both products to the same release version.

- 1 Login as user **root**.
- 2 If you have previously installed GlancePlus or HP Performance Agent on the system, stop performance tool processes that may be running. Run perfstat to check for active performance tools by typing:

#### **/usr/lpp/perf/bin/perfstat**

3 If perfstat reports any active glance or xglance processes, they must be stopped.

> lsdaemon should be stopped prior to installation. Run **ps -ef | grep lsdaemon**, to make sure that no lsdaemon process is running.

4 If a previously installed version of Performance Agent is running, stop it by typing:

**/usr/lpp/perf/bin/ovpa stop**

5 Make sure the perfd daemon is not active by typing:

```
ps -ef | grep perfd
```
If the perfd is still active, type:

```
/usr/lpp/perf/bin/pctl stop
```
6 Make sure the midaemon is *not* active by typing:

**ps -ef | grep midaemon**

If the midaemon is still active, type:

```
/usr/lpp/perf/bin/midaemon -T
```
7 Make sure the ttd is *not* active by typing:

#### **ps -ef | grep ttd**

If the ttd is still active, stop it by typing:

#### **/usr/lpp/perf/bin/ttd -k**

8 Make sure all the performance tools have been stopped by running perfstat again:

#### **/usr/lpp/perf/bin/perfstat**

- 9 Mount the DVD-ROM to a file system using SMIT or the mount command. Change directory to /*<dvdrom\_dir>*/glance, where *<dvdrom\_dir>* is your DVD-ROM directory. Enter **ls** to verify that you are in the correct directory. The install.gp script and the tarfile are present here.
- 10 Type the following command:

#### **./install.gp**

Running the above GlancePlus installation script by default starts the perfd daemon to run. To install GlancePlus without running perfd, type:

#### **./install.gp -n**

- 11 Change directory from the DVD-ROM. Unmount the disk using SMIT or the umount command. Remove the DVD.
- 12 Start Performance Agent with the following command: **/usr/lpp/perf/bin/ovpa start**

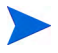

Make sure that Performance Agent is also updated to the same version as the GlancePlus version you just installed. You should complete updating both GlancePlus and Performance Agent before running either tool.

13 To start the perfd daemon, type:

#### **/user/lpp/perf/bin/pctl start**

### <span id="page-13-0"></span>Verifying the Installation

Installation of GlancePlus automatically updates files used by /etc/profile and lets you access the product and its man pages without explicitly updating their shell environment variables. This takes effect from the next time you log in. The following are the file locations:

• GlancePlus executable files: /usr/lpp/bin

- man pages: /usr/lpp/perf/man
- parm file: /var/opt/perf

Applications are defined in the parm file, you can customize your parm file to match your system usage. See "Defining Applications" in online help for more information.

The /usr/lpp/perf/examples/ directory contains examples of configuration files, syntax files, and sample program files that you can use to customize your HP Performance Tools. For example, the  $usr/1pp/perf/$ examples/arm/ directory contains Application Response Measurement sample files. For more information, see the /usr/lpp/perf/examples/ README file.

The adviser. syntax file contains rules for generating bottleneck alarms when GlancePlus is used in adviser mode. You can edit the rules present in these files to suit your environment.

- examples of adviser syntax /usr/lpp/perf/examples/adviser
- adviser.syntax file: /var/opt/perf
- adviser file for perfd: /var/opt/perf/perfd/os/AIX/adv

# <span id="page-15-0"></span>Running GlancePlus

To run GlancePlus, you must be logged into the system where it was installed.

• To start GlancePlus in the character mode interface, type:

#### **glance**

• To run the GlancePlus Motif interface, export the display to your workstation using one of the following commands:

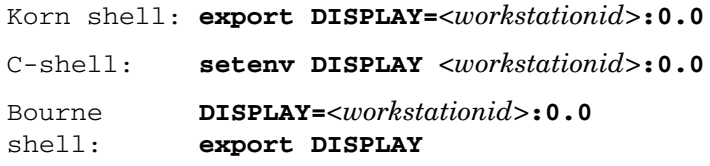

In these instances, *<workstationid>* is the name of the workstation where you want to display GlancePlus. Run xglance by typing:

#### **xglance**

• By default, perfd is configured to run at boot-time. Start perfd CLIs by typing:

#### **cpsh**, **padv**, **mpadv**

See man pages for more information.

# <span id="page-16-0"></span>Data Communication Across a Firewall

A firewall is a method for securing the flow of data between networks. GlancePlus supports TCP/IP based communications interface for data access between clients and remote nodes using perfD.

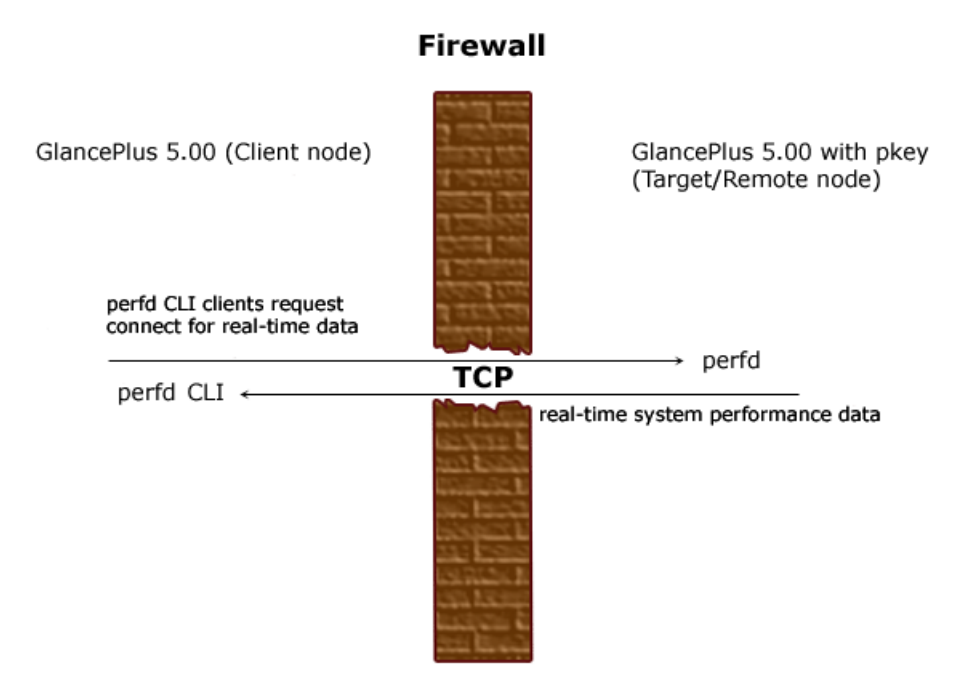

# perfd Configuration

You can configure perfd through either of the two modes described in the sections Modify the perfd.ini File on page 17 and Configuring perfd Using CLI Parameters on page 18.

## <span id="page-17-0"></span>perfd.ini File

The default cofiguration parameters for perfd are present in perdf.ini file under the var/opt/perf directory. You can update the values for these parameters to suit your requirement. The values you specify in this file are persistent and override the default values. The following table lists the configurable parameters present in this file:

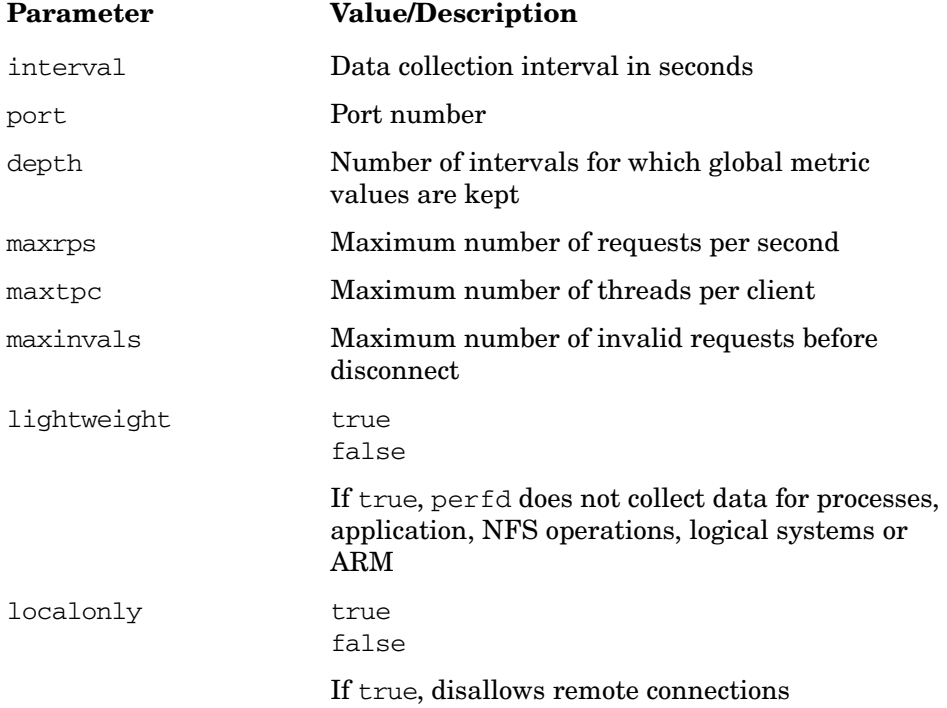

### <span id="page-17-1"></span>Modify the perfd.ini File

You can modify the perfd.ini file using any word processor or editor that can save a file in ASCII format. See the perfd.ini file for default values. The configured values are initialized after reboot. To modify the perfd.ini file, perform the following steps:

1 If perfd running, type the following command to stop perfd:

**/usr/lpp/perf/bin/pctl stop**

2 Modify the perdf.ini file by entering the values for the parameters. For example, to set port number type:

**port=<port>**

3 To start perfd by typing the following:**/usr/lpp/perf/bin/pctl start**

## <span id="page-18-0"></span>Configuring perfd Using CLI Parameters

To run perfd with customized options, you can use the **perfd** command:

- 1 To stop perfd, type:
	- **# /usr/lpp/perf/bin/pctl stop**
- 2 To start perfd with customized options such as interval and port number, type:

```
# /usr/lpp/perf/bin/perfd -i 20 -p 5228
```
For other parameters that can be configured with the **perfd** command, see perfd man page.

# <span id="page-19-0"></span>Removing GlancePlus

If you need to remove GlancePlus from a system, use the script qp. remove in the /usr/lpp/perf/bin/ directory. The script examines system information and determines which packages need to be removed.

To remove GlancePlus:

- 1 Log in as user **root**.
- 2 Run perfstat to check for active performance tools:

#### **/usr/lpp/perf/bin/perfstat**

- 3 If anyone is currently running glance or xglance, ask them to exit these programs.
- 4 Run the gp.remove script in /usr/lpp/perf/bin directory:

#### **gp.remove**

5 Type **y** when asked for a confirmation to remove GlancePlus.

A message displays, as follows:

"Do you want to remove your glance data files and directories?  $[n]'$ 

You need to confirm if you want to remove the GlancePlus data files and directories. Answer N (no) if you want to keep the data files and directories.

### <span id="page-19-1"></span>Removal Script Options

The syntax of the command is as follows:

#### **./gp.remove [-f][-h][-r]**

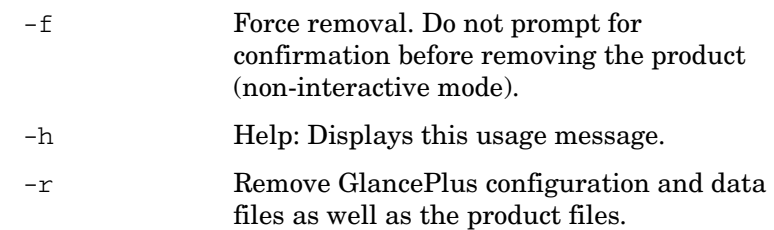

# <span id="page-20-0"></span>GlancePlus on a Virtualized Environment

GlancePlus installed on the LPARs provides a CEC (Central Electronics Complex) wide view. GlancePlus uses the RSI interface to discover all the LPARs configured on a CEC and to collect performance (the BYLS class of metrics) data from the LPARs. The list of LPARs discovered using RSI interface is controlled through configuration file Rsi.hosts. The RSI interface searches for the configuration file in following directories (in the listed order): \$HOME, /etc/perf and /usr/lpp/perfmgr.

If any of the LPARs is restricted from responding through the configuration file Rsi.hosts then information about those LPARs will not be available. For information on Rsi.hosts, refer to the latest IBM documentation on Remote Statistics Interface Programming.

GlancePlus might not always discover all the LPARs configured on the current CEC.

If the configuration file Rsi.hosts is not available, then the RSI interface sends invitational broadcast messages to all the systems within the network. From the list of systems which respond to the message, GlancePlus discovers LPARs configured on the current CEC.

Some LPARs may not be reported by GlancePlus if they are not responding to RSI calls within the timeout period. This timeout period cannot be configured from GlancePlus.

### <span id="page-20-1"></span>Daemons Required For Virtualization Metric

To collect and log cross-partition metrics, you require the xmservd daemon or xmtopas daemon.

xmservd is bundled with the Performance Toolbox for AIX, which is a licensed software application, and xmtopas is shipped with the base Operating System from AIX 5.3.

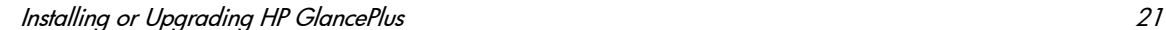

 $\mathbf{m}$ 

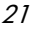

# <span id="page-21-0"></span>Release Notes

For additional information about this release of GlancePlus, refer to the GlancePlus Release Notes located in the HP Software Products Manuals web site at:

#### **http://h20230.www2.hp.com/selfsolve/manuals**

# Online Help

For gpm users:

- To learn about the features available in gpm, the Motif-mode version of GlancePlus, click on the **Help** menu in any GlancePlus window.
- To get help on a particular GlancePlus window, display the window, then select On **This Window** from the Help menu.
- To get help on a particular item in a GlancePlus window, click the **?** button in the top right corner of the window, then click the item you want to know about.

You can also get help on an item by pointing to the item, then clicking the right mouse button.

For glance users:

To learn about all of the features available in the character mode version of GlancePlus, enter the **h** command or select the **Help** softkey. Use **?** for key commands.

# <span id="page-22-0"></span>Printable Documents

GlancePlus software includes the standard GlancePlus documentation set in viewable and printable file formats. You can view the Adobe Acrobat format (\*.pdf) documents online and print as needed. ASCII text (\*.txt) documents are printable. However, you can view a text file on your screen using any UNIX text editor such as vi.

The documents are listed in the following table along with their file names and online locations.

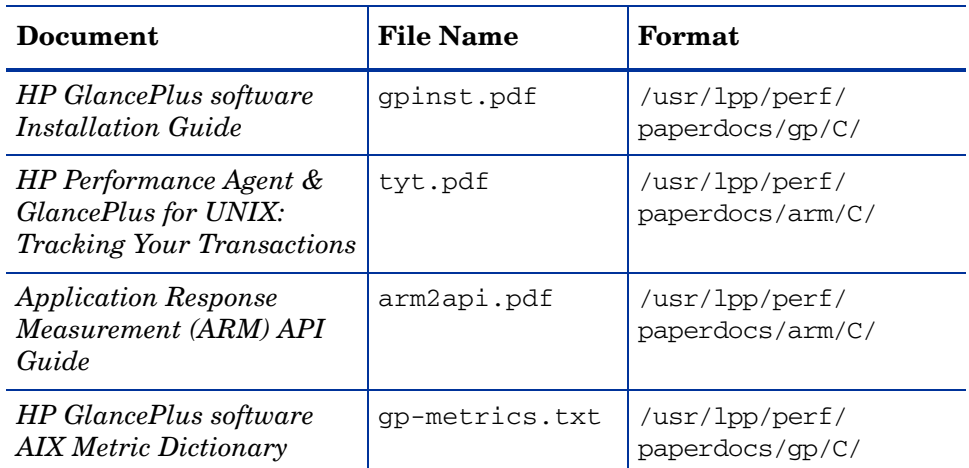

#### **Table 1 GlancePlus Documentation Set**

### <span id="page-22-1"></span>Viewing Documents on the Web

The listed documents can also be viewed on the HP Software Manuals web site at:

#### **[http://h20230.www2.hp.com/selfsolve/manuals](http://ovweb.external.hp.com/lpe/doc_serv)**

Select **glanceplus** from the product list box, select the release version (which automatically selects the appropriate OS), and click **[Open]** to view the document online, or click **[Download]** to place the file on your computer.

### <span id="page-23-0"></span>Adobe Acrobat Files

The Adobe Acrobat files were created with Acrobat 7.0 and can also be viewed with the Adobe Acrobat Reader versions 4.0 and higher. If the Acrobat Reader is *not* in your Web browser, you can download it from Adobe's web site:

#### **<http://www.adobe.com>**

While viewing a document in the Acrobat Reader, you can print a single page, a group of pages, or the entire document.

From AIX, you can read a .PDF using the acroread command, if you have installed the Adobe Acrobat Reader on your system. Enter the following command where *<path>* is the location of the acroread command.

```
<path>/acroread <filename>.pdf
```
### <span id="page-23-1"></span>ASCII Text Files

To print a .txt file, type:

```
lp -dprintername filename
```
For example,

**lp -dros1234 metrix.txt**

# <span id="page-24-0"></span>**Glossary**

#### **perfd**

Perfd is a system performance daemon that provides real-time access to system performance metrics. For all but the global metric class, perfd only provides data for the last interval only. For global data, perfd can provide average, minimum, maximum values as well as standard deviation based on a configurable collection depth (5 minutes by default).

# We appreciate your feedback!

If an email client is configured on this system, by default an email window opens when you click on the bookmark "Comments".

In case you do not have the email client configured, copy the information below to a web mail client, and send this email to **docfeedback@hp.com**

**Product name:**

**Document title:**

**Version number:**

**Feedback:**